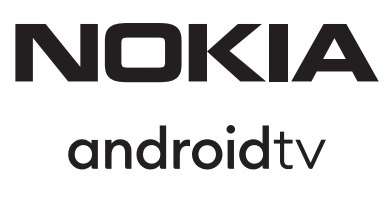

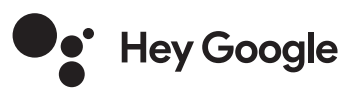

# Streaming Stick 800 FHD

## **Používateľská príručka**

## **Obsah**

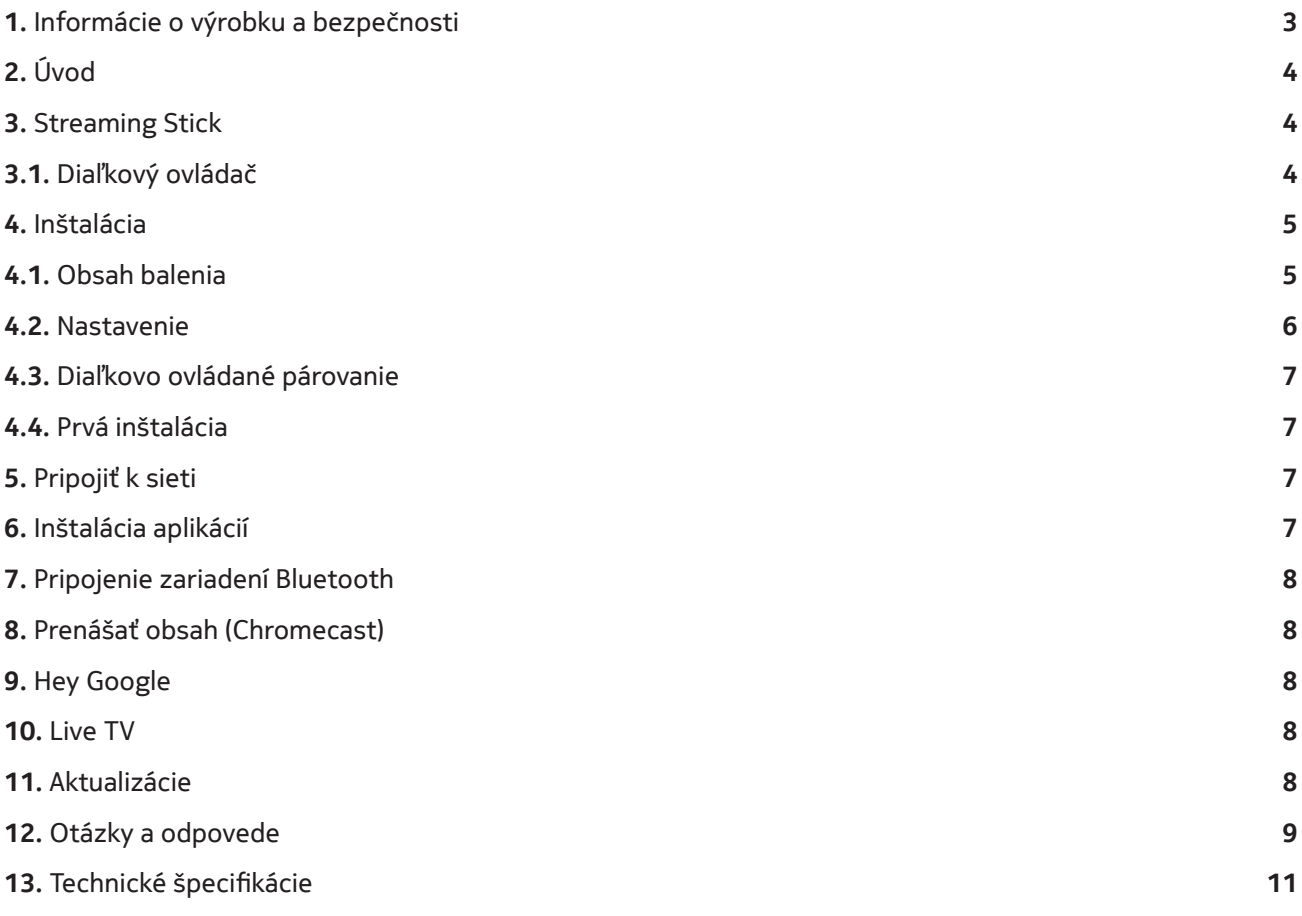

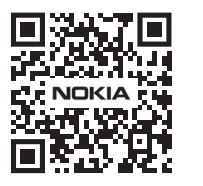

Tî Často kladené otázky, manuály, pomocník a podpora:  $(FAQ)$ **nokia.com/shop/support**

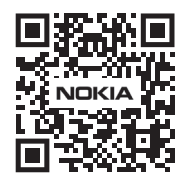

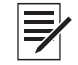

Zaregistrujte váš výrobok: **nokia.streamview.com/care**

## **1. Informácie o výrobku a bezpečnosti**

Vaše zariadenie bolo pred odoslaním dôkladne skontrolované a zabalené. Pri rozbaľovaní skontrolujte, či nechýba žiadna časť, a zamedzte deťom prístup k obalu. Odporúčame vám, aby ste si krabicu počas záručnej doby ponechali. Zamedzíte tým poškodeniu v prípade opravy alebo uplatnenia záruky.

Pred použitím zariadenia si prečítajte tento návod. Návod si odložte, aby ste ho mohli neskôr kedykoľvek použiť. Výrobok musí byť nainštalovaný v súlade s národnými predpismi.

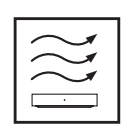

Umiestnite zariadenie na rovný, pevný a stabilný povrch v dobre vetranej miestnosti.

Odpojte zariadenia v prípade dlhšieho nepoužívania. V prípade, že je napájací kábel poškodený, musí byť nahradený s napájacím adaptérom PA510EU, PA510UK. Obráťte sa na popredajné služby, aby ste predišli prípadnému nebezpečiu.

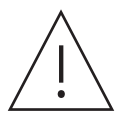

UPOZORNENIE: Aby ste zabránili elektrickému šoku, nevystavujte zariadenie dažďu a vlhkému prostrediu. Uchovajte ho pred vysokými teplotami, vlhkosťou, vodou a prachom. Nepoužívajte zariadenie vo vlhkých a studených lokalitách.

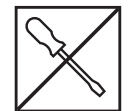

Ak potrebujete opraviť zariadenie, navštívte stránku: nokia.com/shop/support pre kontaktovanie popredajného servisu.

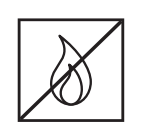

V blízkosti zariadenia nepoužívajte sviečky a iné horľavé predmety, aby ste zabránili šíreniu ohňa. Uchovajte zariadenie pred priamym slnečným lúčom.

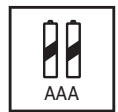

V prípade, že sú batérie nesprávne vymenené hrozí nebezpečenstvo výbuchu. Vymeňte ich iba za rovnaký alebo ekvivalentný typ. Použité batérie musia byť bezpečné znehodnotené. Aby ste chránili prírodu, zahoďte ich do príslušného odpadového koša.

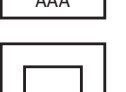

Zariadenie s týmto označením je zariadenie triedy ochrany II alebo elektrické zariadenie s dvojitou izoláciou. Bolo vyrobené bez potreby ochranného uzemnenia.

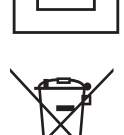

Toto značenie znamená, že výrobok sa musí znehodnotiť riadne v súlade so smernicou 2002/96/ ES (WEEE) v celej EÚ a nesmie sa likvidovať s iným domovým odpadom. K recyklácii pristupujte zodpovedne tak, aby ste pomohli udržateľnému opätovnému využitiu prírodných zdrojov. Vráťte ho do zberného miesta alebo sa obráťte na predajcu, u ktorého ste výrobok kúpili.

Podľa zákona o batériách sú koncoví používatelia zo zákona povinní staré batérie vrátiť. Nezahadzujte použité batérie do domového odpadu, ale vráťte ho do zberného miesta pre použité batérie.

#### **Zjednodušené EÚ vyhlásenie o zhode**

Spoločnosť StreamView týmto vyhlasuje, že tento výrobok typu Streamovací Stick je v súlade so smernicou 2014/53/EÚ. Plné znenie vyhlásenia EÚ o zhode je k dispozícii na tejto internetovej adrese: **streamview.com/ support**

Určené len na použitie v interiéri v členských štátoch EÚ a EZVO.

#### AT BE BGICHICY CZ DE DK EE EST FI FRIGRIHRHUI ET IST IT LUI LT LUI LV MTINLINOIPL PT ROI SI ISK SET RIUK (NI)

#### **Aplikácie a výkon**

Rýchlosť sťahovania závisí od vášho pripojenia na internet. Niektoré aplikácie nemusia byť vo vašej krajine alebo regióne k dispozícii. Na streamovanie môže byť vyžadované členstvo. Služba Netflix je k dispozícii vo vybraných krajinách. Viac informácií na www.netflix.com. Dostupnosť jazyka pre Google Asistenta záleží na podpore aplikácie hlasového vyhľadávania Google Voice Search.

#### **Ochrana údajov**

Poskytovatelia aplikácií a služieb môžu získavať a používať technické údaje a súvisiace informácie, okrem iného aj technické informácie o tomto zariadení, systéme, aplikačnom softvéri a periférnych zariadeniach. Tieto informácie môžu používať na vylepšenie výrobkov alebo na poskytovanie služieb alebo technológií, ktoré vás osobne neidentifikujú. Niektoré služby tretích strán, ktoré už sú súčasťou zariadenia alebo ktoré si po zakúpení výrobku nainštalujete, môžu ešte vyžadovať registráciu pomocou vašich osobných údajov. Niektoré služby môžu získavať osobné údaje aj bez toho, žeby na to dodatočne upozornili. Spoločnosť StreamView nemôže byť braná na zodpovednosť za možné porušenie ochrany údajov službami tretích strán.

# **2. Úvod**

Streamovací Stick Nokia aktualizuje váš TV na Smart TV a prináša zážitok Androidu do vášho TV. Môžete sťahovať aplikácie ako napríklad streamovacie služby, hry, TV mediálne centrá a tisíce ďalších aplikácií z Google Play. Požiadajte Google, aby rýchlo našiel videá na YouTube, najnovší trhák, skontroloval na internete počasie alebo iný obsah. Prenášajte svoje fotografie, videá a hudbu z mobilných zariadení do TV so vstavaným Chromecast.

## **3. Streaming Stick**

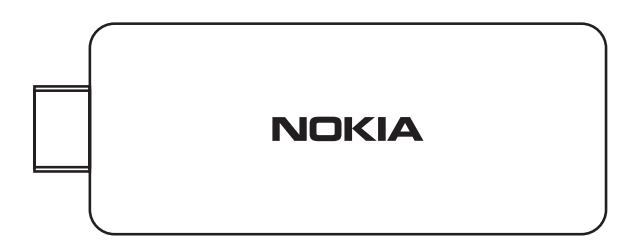

### **3.1 Diaľkový ovládač**

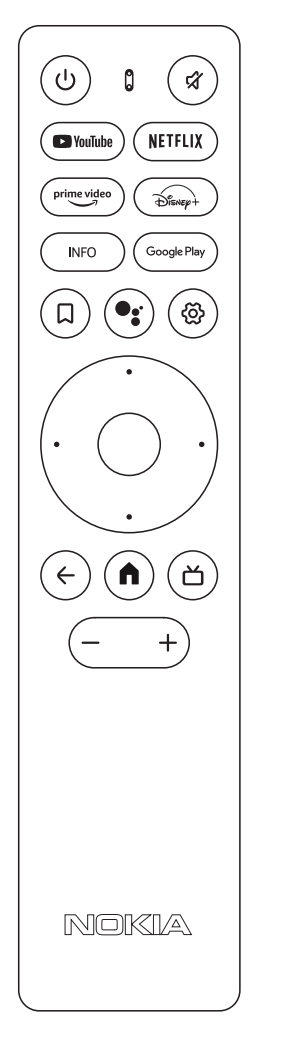

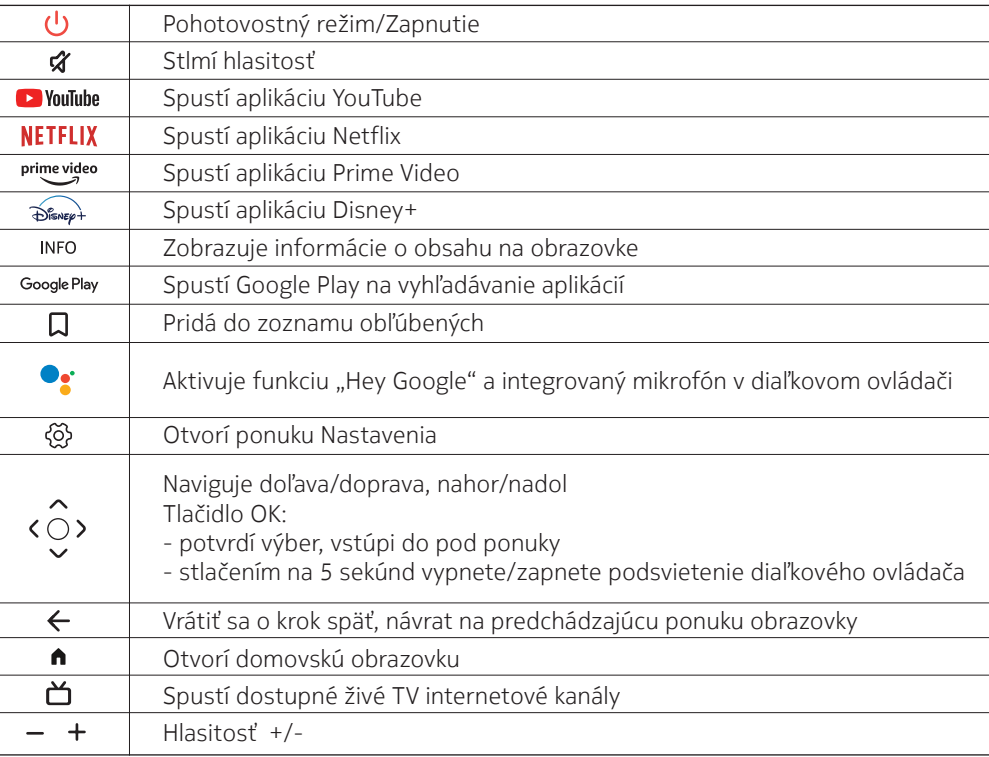

**4.1. Obsah balenia**

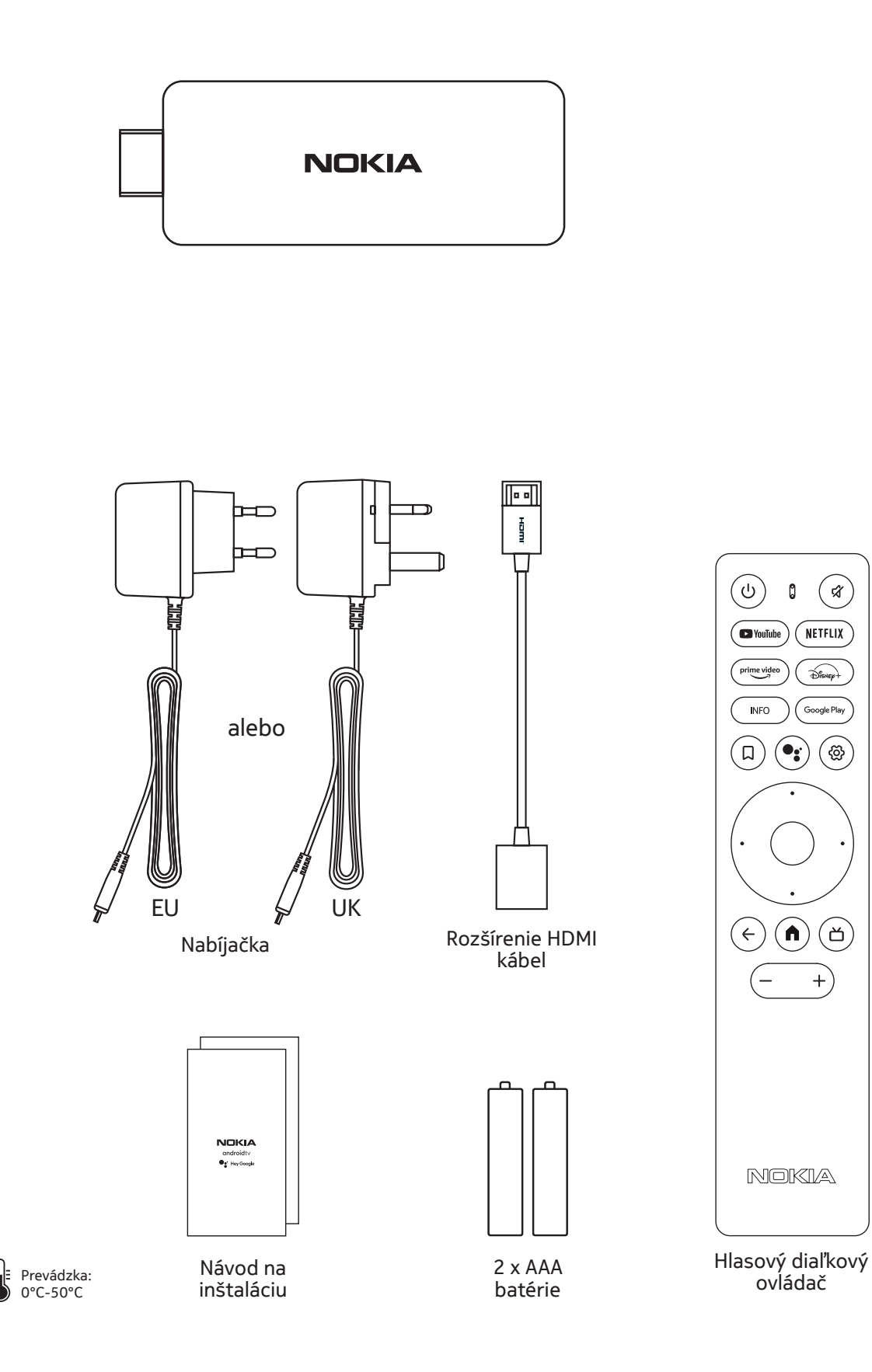

## **4.2. Nastavenie**

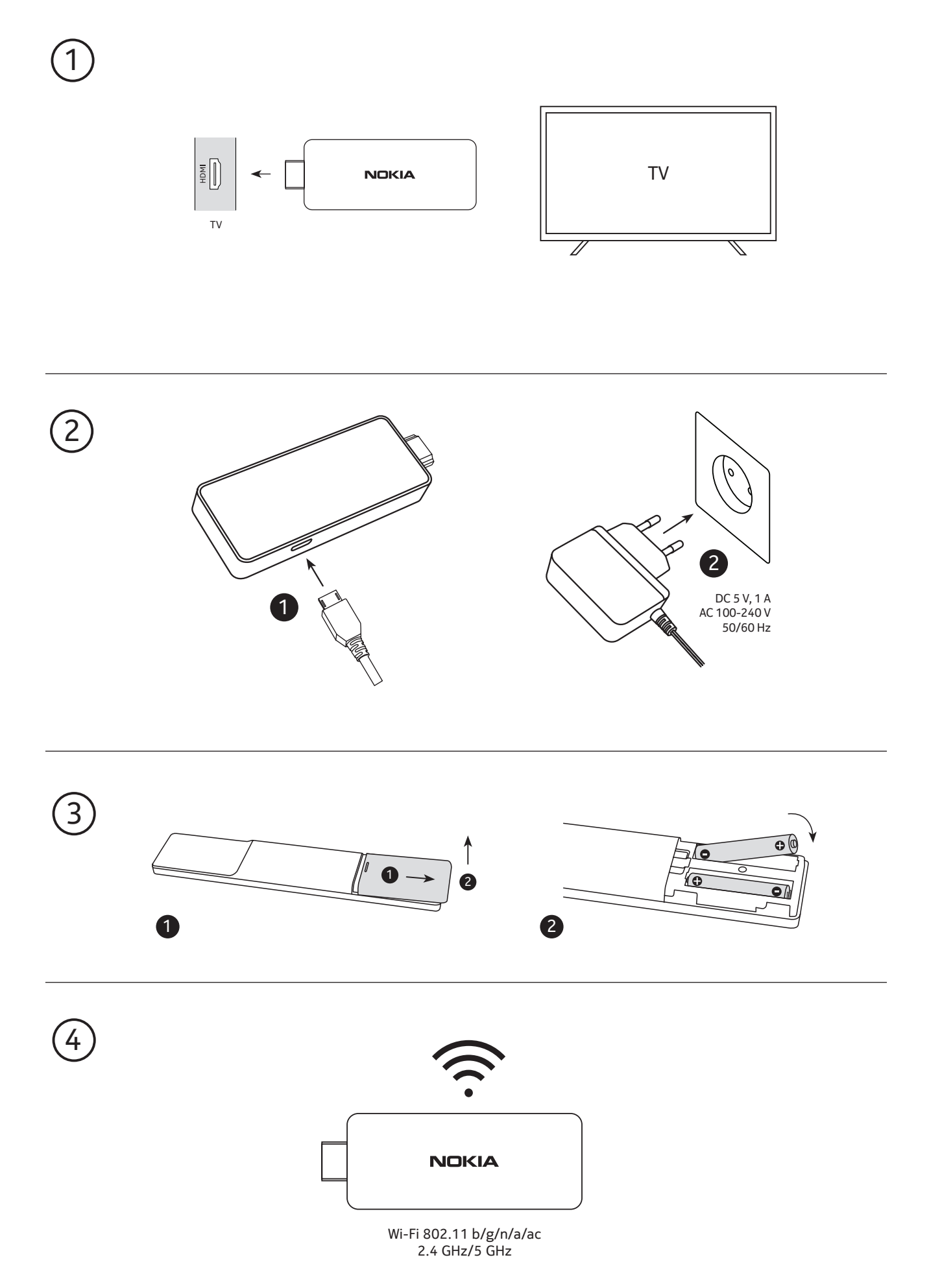

#### **4.3. Diaľkovo ovládané párovanie**

Zapnite TV a Streamovací Stick a postupujte podľa inštrukcií pre párovanie diaľkového ovládača na obrazovke.

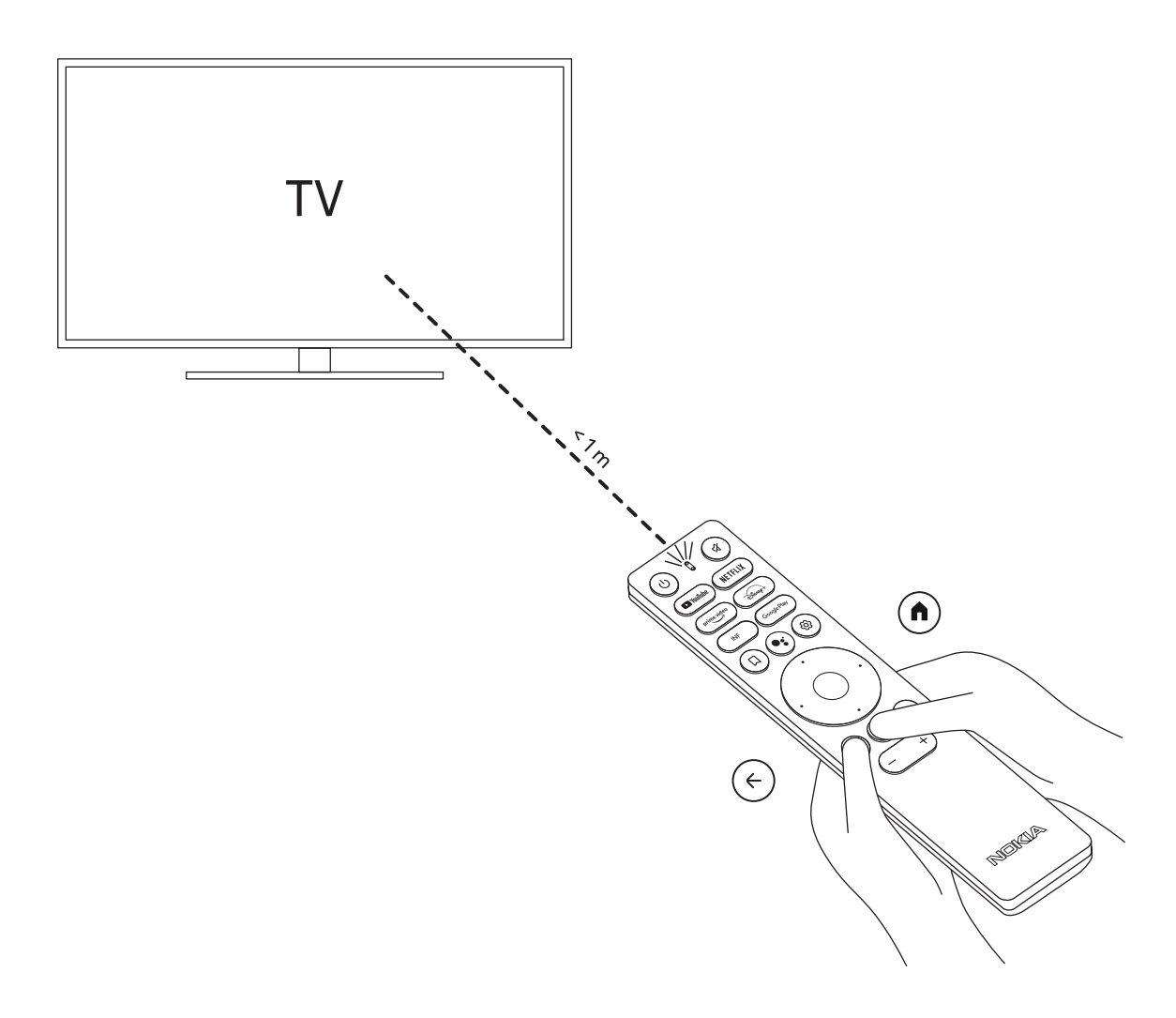

#### **4.4. Prvá inštalácia**

Po úspešnom spárovaní diaľkového ovládania, vyberte jazyk zo zoznamu a postupujte podľa pokynov na nastavenie zariadenia.

## **5. Pripojiť k sieti**

K sieti sa môžete pripojiť prostredníctvom Wi-Fi.

Pre pripojenie k Wi-Fi, nasledujte tieto pokyny:

1. Stlačte tlačidlo  $\overset{\leftrightarrow}{\heartsuit}$  pre otvorenie ponuky Nastavenia ---> Sieť a Internet, vstúpte do ponuky "Sieť & Internet".

2. Otvorte Wi-Fi tlačidlo pre zobrazenie zoznamu Wi-Fi.

3. Kliknite na názov Wi-Fi, ku ktorej sa chcete pripojiť, potom zadajte správne heslo na pripojenie.

## **6. Inštalácia aplikácií**

Ak chcete získať prístup k aplikáciám z Google Play Store a sťahovať ich, je potrebné prihlásiť sa pomocou konta Google. Táto požiadavka sa vzťahuje aj na počiatočný proces inštalácie a nie je možné ju obísť ani preskočiť.

Ak nemáte konto Google, môžete si ho vytvoriť pomocou počítača alebo smartfónu.

Po úspešnom dokončení úvodnej inštalácie sa automaticky zobrazí domovská obrazovka zariadenia Nokia Streaming Box.

Ak chcete prehliadať a sťahovať aplikácie z Google Play Store, vyberte na obrazovke aplikáciu Google Play Store alebo stlačte príslušné tlačidlo Google Play na diaľkovom ovládači.

Poznámka: niektoré aplikácie fungujú iba v domácej sieti, ale nie v iných sieťach. Tieto aplikácie nie sú otvorené internetové služby, ale iba "domovské riešenia" pre druhú alebo tretiu TV v domácnosti. Z toho dôvodu služby aplikácie môžu byť ponúkané iba prostredníctvom vlastného poskytovateľ siete, ale nie prostredníctvom internetového pripojenia tretej strany.

## **7. Pripojenie zariadení**

Zvukové zariadenia ako napríklad slúchadlá a reproduktory, rovnako aj vstupné zariadenia ako gamepady a klávesnice sa nedajú pripojiť k Streamovaciemu Sticku Nokia cez Bluetooth.

Stlačte tlačidlo  $\overset{\leftrightarrow}{\mathbb{Q}}$  na otvorenie menu Nastavenia -> Diaľkové ovládač & príslušenstvo -> Pridať príslušenstvo -> stlačte OK. Uistite sa, že je Bluetooth zapnutý na vašom zariadení. Párovanie sa spustí a pripojí zariadenie Bluetooth k Streamovaciemu Sticku Nokia.

## **8. Prenášať obsah (Chromecast)**

Streamovací Stick Nokia má vstavaný Chromecast. Môžete prenášať videá, hudbu alebo iný obsah z vášho smartfónu, tabletu alebo počítača k vášmu TV.

1. Uistite sa, že váš telefón, tablet alebo počítač používa tú istú sieť ako Streamovací Stick.

2. Otvorte aplikáciu, ktorá podporuje prenášanie ako napríklad YouTube.

3. Vyberte video, stačte alebo kliknite na ikonu prenášania.

4. Vyberte Streamovací Stick a stlačte tlačilo prehrávania.

Upozorňujeme, že nie každá aplikácia podporuje Chromecast alebo priame prenášanie. Budete si musieť nainštalovať príslušné aplikácie z Google Play (napr. Facebook Watch na prenášanie vo Facebooku).

## **9. Hey Google**

Streamovací Stick Nokia podporuje funkciu "Hey Google". "Hey Google" sa dá použiť na vykonávanie rôznych operácií, ako je úprava hlasitosti v percentách, stlmenie a opätovné aktivovanie hlasitosti alebo otváranie rôznych aplikácií. Môžete vyhľadávať rôzne informácie z internetu, ako napríklad "Aké bude zajtra počasie", alebo hľadať filmy, seriály či videá v aplikáciách streamovacích služieb ako Netflix, Prime Video, Disney+ alebo YouTube.

## **10. Live TV**

Môžete sledovať TV internetové kanály naživo pomocou aplikácií IP TV, ktoré ste si stiahli cez Google Play, napr. "Pluto TV". Stlačte tlačidlo **兰** na spustenie dostupných TV internetových kanálov naživo.

## **11. Aktualizácie**

Aktualizácie softvéru Streamovacieho Sticku Nokia sa vykonávajú automaticky. Ak sú dostupné aktualizácie pre nainštalované aplikácie, dostanete notifikáciu v domovskej obrazovke. Prejdite na notifikácie a stlačte OK pre zobrazenie.

Alebo stlačte tlačidlo  $\overset{\odot}{\otimes}$ pre otvorenie ponuky Nastavenia --->Všeobecné nastavenia--->Predvoľby zariadenia--->O zariadení ---> Aktualizácie systému. Ak je nová verzia dostupná, zobrazí sa tlačidlo "Stiahnuť". Stlačte tlačidlo pre stiahnutie a spustenie automatickej aktualizácie.

## **12. Otázky a odpovede**

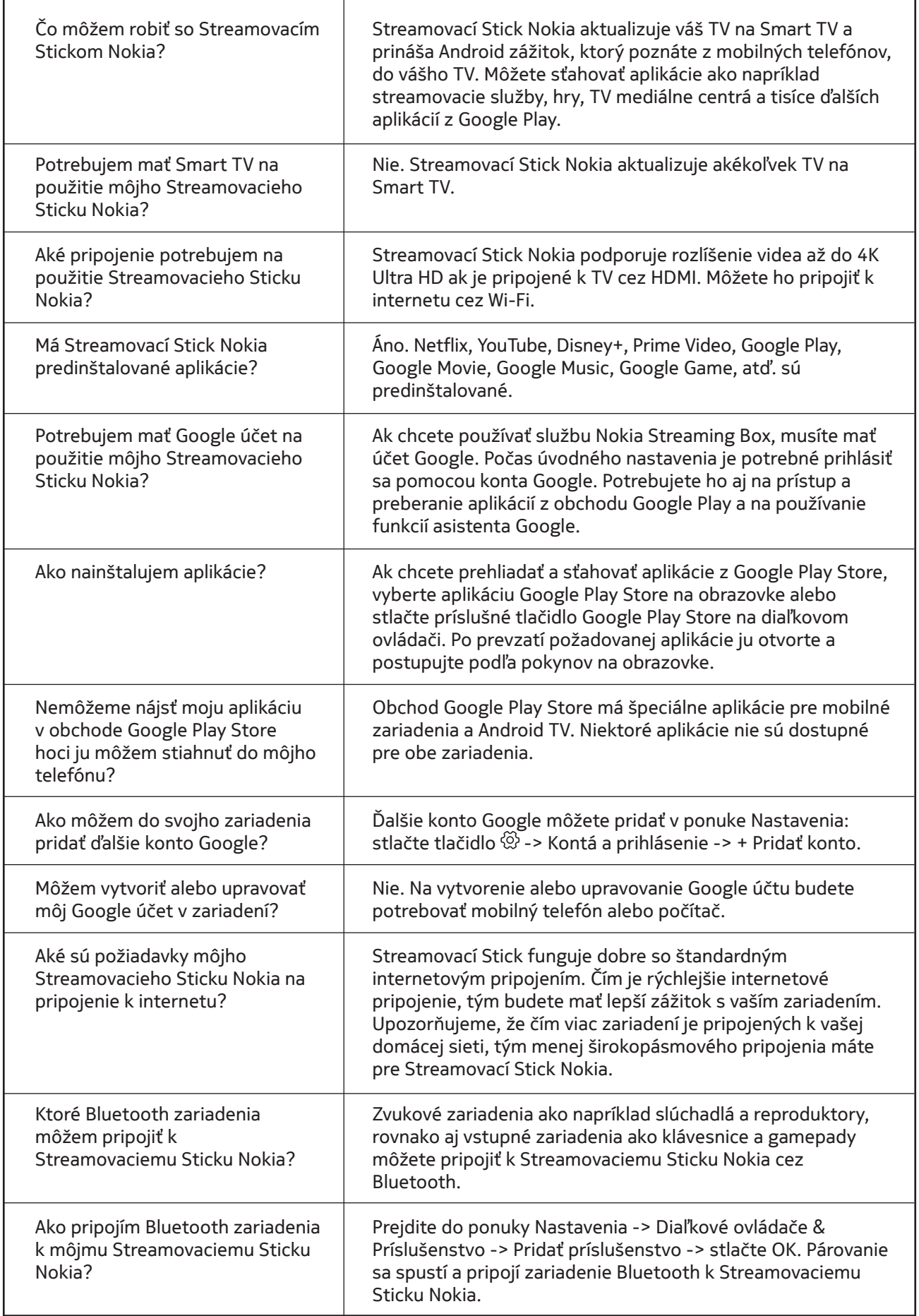

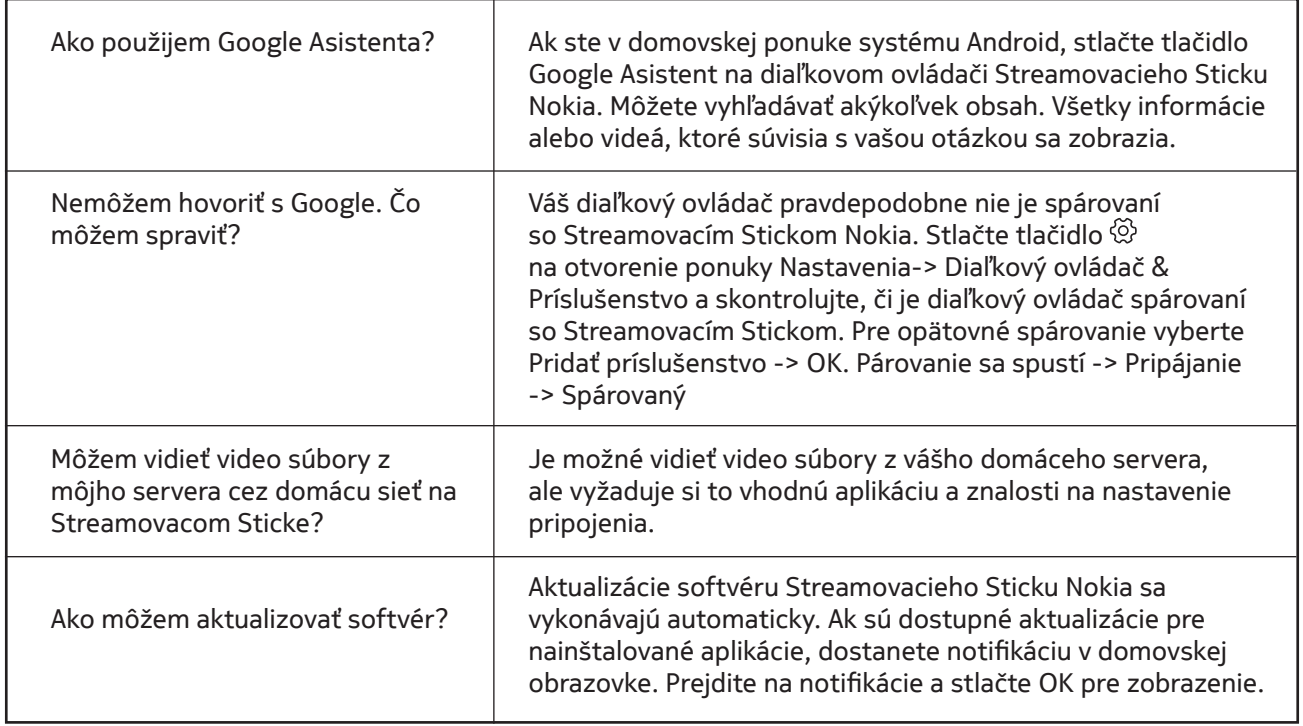

## **13. Technické špecifikácie**

#### **Audio a video**

Rozlíšenie displeja: Full HD (1920×1080) Rozlíšenie videa: 1080p, 1080i, 720p, 576p, 576i, 480p, 480i Audio dekódovanie: 2K@60fps, H.264, HEVC H.265 10 bit

#### **Systém a pamäť**

Operačný systém: Android TV Čipová súprava: Amlogic S805X2 CPU: 15k DMIPS GPU: ARM Mali-G31 MP2 SDRAM: LPDDR 1GB Flash eMMC 8 GB

#### **Porty**

HDMI

### **Bezdrôtové pripojenie**

Vstavané Wi-Fi: 802.11 b/g/n/a/ac 2.4GHz/5GHz 2T2R Bluetooth

### **Kompatibilita**

HD, FHD a UHD TVs s HDMI Klávesnica Bluetooth Herný ovládač Bluetooth

### **Všeobecné údaje**

Vstupné napätie: 5 V, 1 A Zdroj: 100 - 240 V, 50/60 Hz Pracovná spotreba energie: max. 5 W Prevádzková teplota: 0 ~ +50 °C Skladovacia teplota: -20 ~ +70 °C Rozmery (Š x H x V mm): 34,4 x 12 x 93 Hmotnosť (v kg): 4g

#### **Licences**

This product is licensed under the AVC patent portfolio license for the personal and non-commercial use of a consumer to (i) encode video in compliance with the AVC standard ("AVC VIDEO") and/or (ii) decode AVC video that was encoded by a consumer engaged in a personal and non-commercial activity and/or was obtained from a video provider licensed to provide AVC video. No license is granted or shall be implied for any other use. Additional information may be obtained from MPEG LA, L.L.C. see http://www.mpegla.com This product contains one or more programs protected under international and U.S. copyright laws as unpublished works. They are confidential and proprietary to Dolby Laboratories. Their reproduction or disclosure, in whole or in part, or the production of derivative works therefrom without the express permission of Dolby Laboratories is prohibited. Copyright 2003-2009 by Dolby Laboratories. All rights reserved. Subject to alterations. In consequence of continuous research and development technical specifications, design and appearance of products may change. Google, Google Play, Android TV, Chromecast built-in and other marks are trademarks of Google LLC. Google Assistant is not available in certain languages and countries. Availability of services varies by country and language. Apple TV is a trademark of Apple Inc., registered in the U.S. and other countries and regions. Netflix is a registered trademark of Netflix, Inc. Wi-Fi is a registered trademark of Wi-Fi Alliance®. The terms HDMI and HDMI High-Definition Multimedia Interface, and the HDMI logo are trademarks or registered marks of HDMI Licensing Administrator, Inc. in the United States and other countries. Dolby, Dolby Vision, Dolby Audio, and the double-D symbol are trademarks of Dolby Laboratories Licensing Corporation. Manufactured under license from Dolby Laboratories. For DTS patents, see http://patents.dts.com. All product names are trademarks or registered trademarks of their respective owners.

© 2022 StreamView GmbH, Franz-Josefs-Kai 13, 1010 Vienna, Austria. All rights reserved. Nokia is a registered trademark of Nokia Corporation, used under license by StreamView GmbH.